# Configurez votre dépôt direct

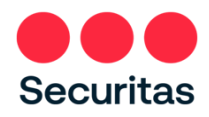

Employés du Canada

Votre chèque de paie sera fourni par dépôt direct. Remplissez les instructions ci-dessous pour nous faire savoir où déposer votre chèque de paie.

**Prérequis:** Vous DEVEZ être inscrit à **l'authentification multifacteur Securitas OneID** avant de pouvoir configurer le dépôt direct. *(les instructions pour s'inscrire à OneID se trouvent sur l'écran de connexion du portail Securitas OneID à oneid.securitasinc.com)*

**Utiliser un PC ou un appareil mobile** avec connexion Internet pour configurer le dépôt **direct.**

1. Connectez-vous au portail Securitas OneID à l'adresse *oneid.securitasinc.com*

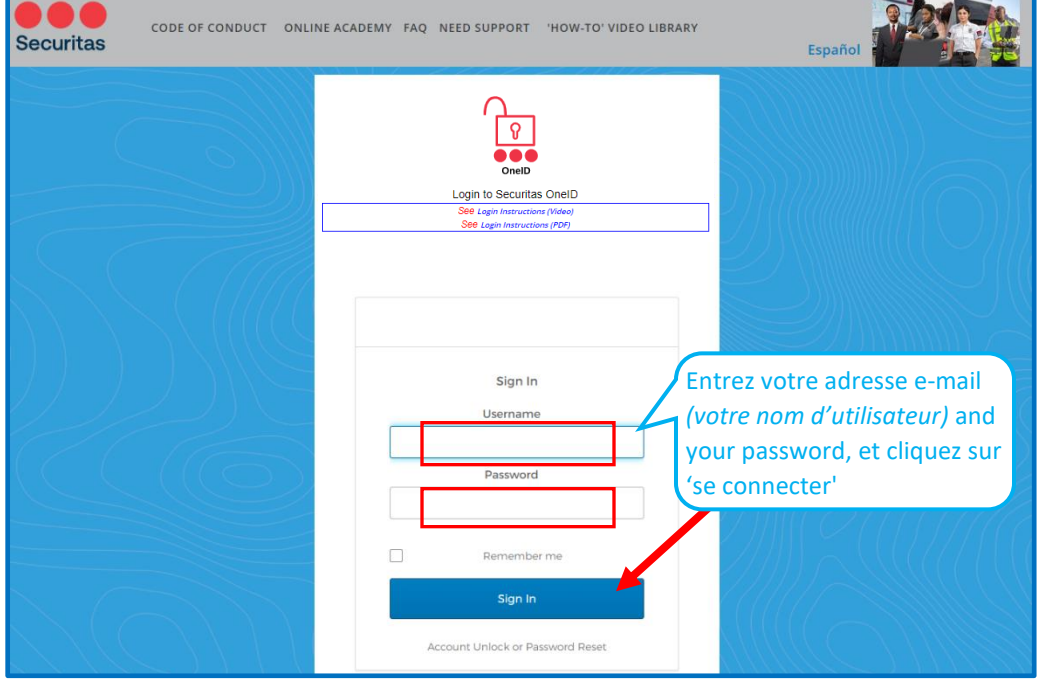

## **Cela vous amène à votre tableau de bord Securitas OneID**

2. Cliquez sur **Oracle** (Oracle Production HR, Payroll, Finance)

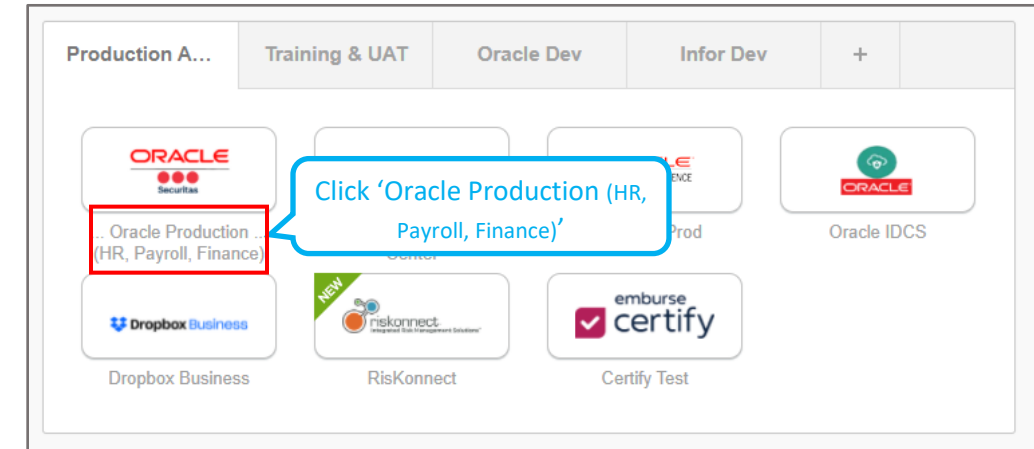

#### **Sur votre écran d'accueil Oracle:**

3. Cliquez sur l'**'Moi'** onglet, puis cliquez sur **'Rémunération'**

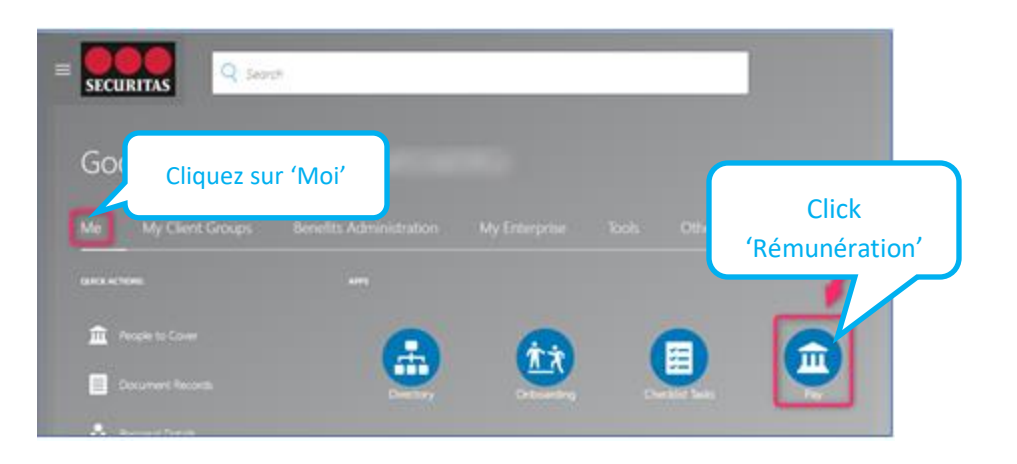

### **Écran Paie:**

4. Choisir **Modes de paiement**

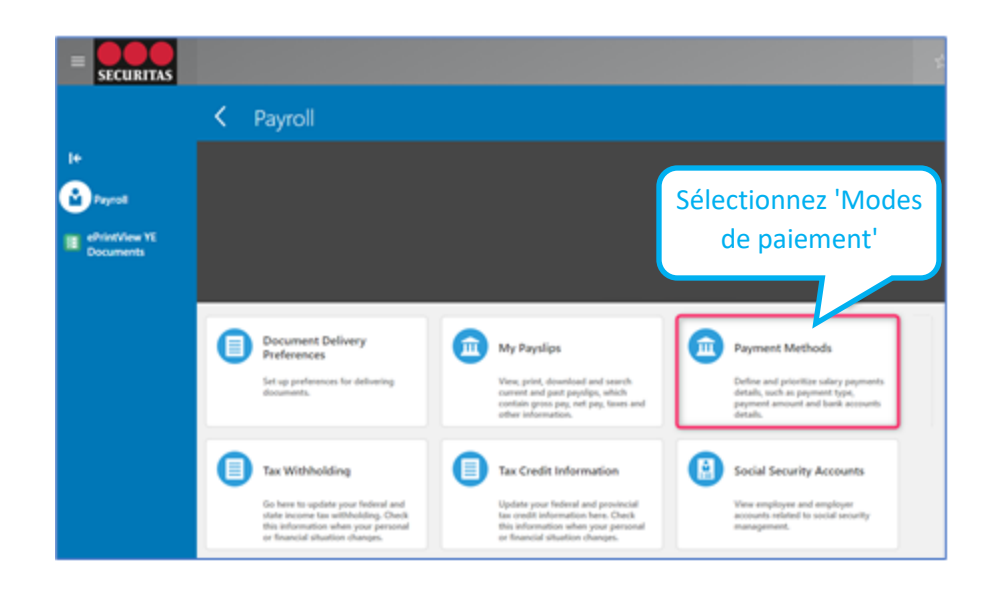

#### **Ajouter Compte en banque**

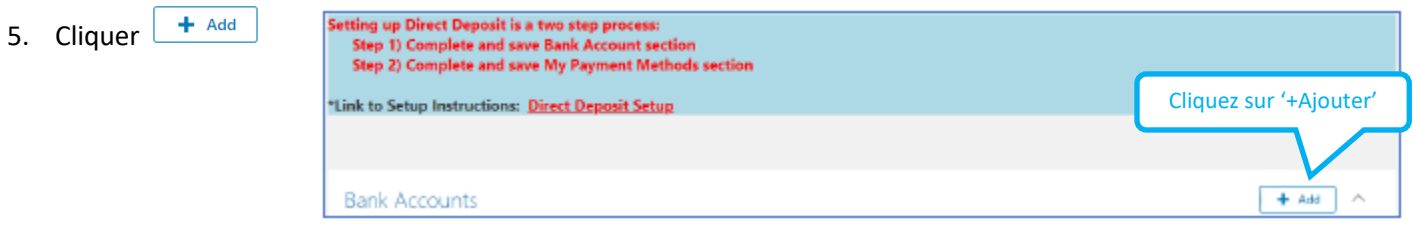

## **Faites-nous savoir où déposer votre chèque de paie.**

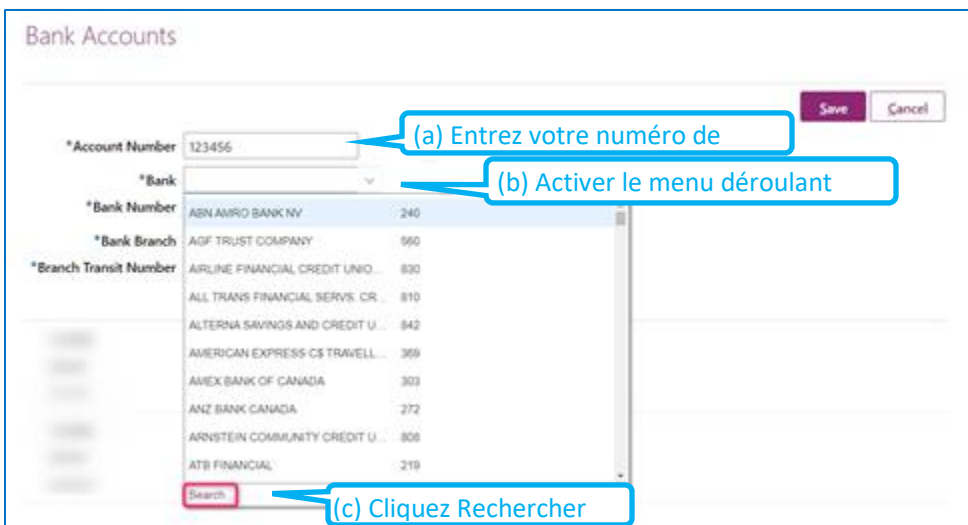

## **Rechercher et sélectionner votre banque**

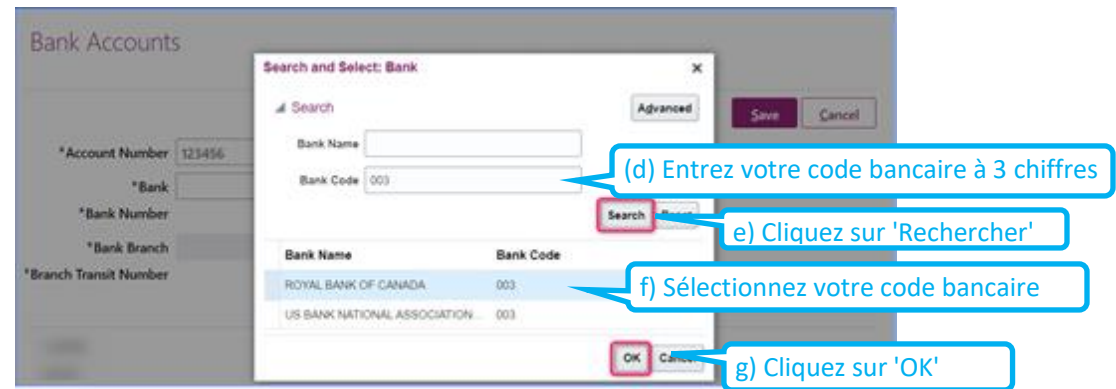

*Remarque : les champs « Banque» et «* code bancaire *» seront remplis automatiquement*

#### **Identifiez votre agence bancaire**

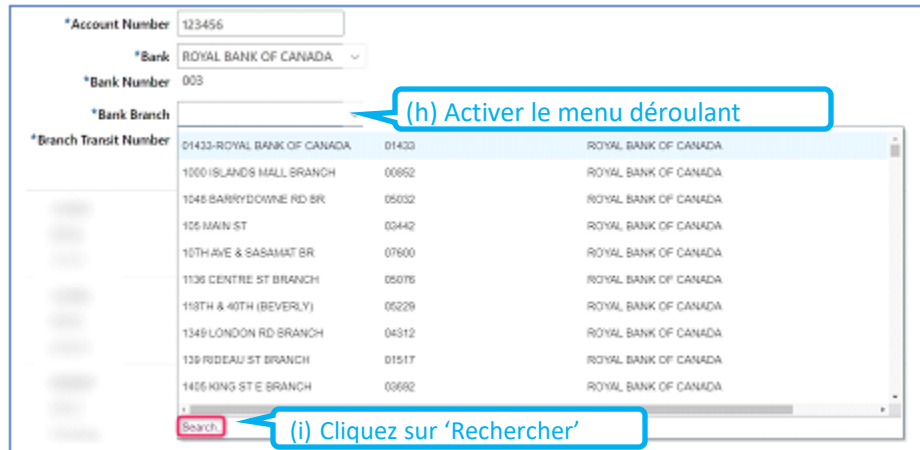

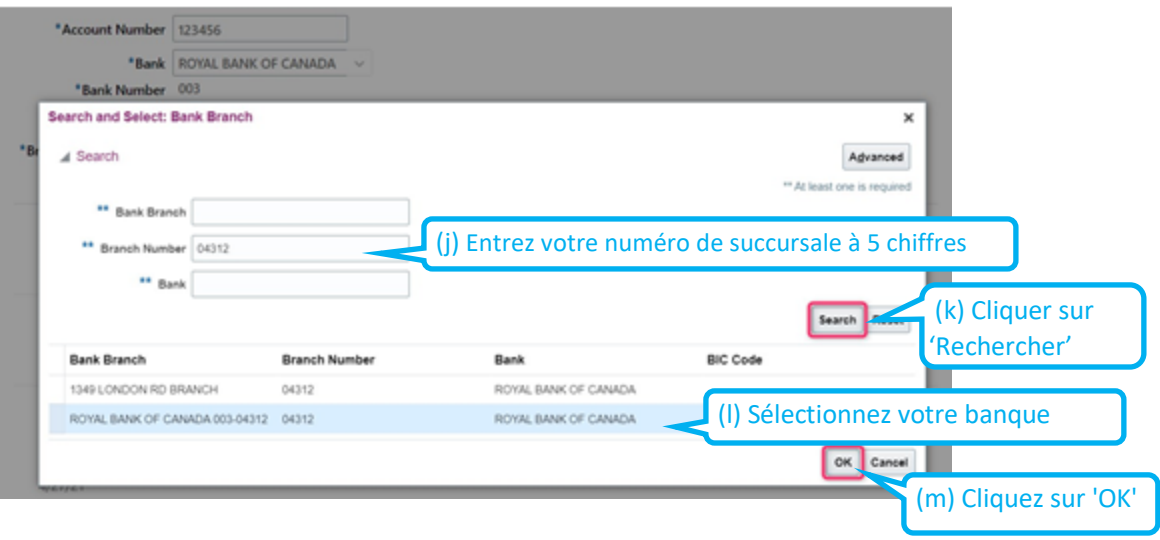

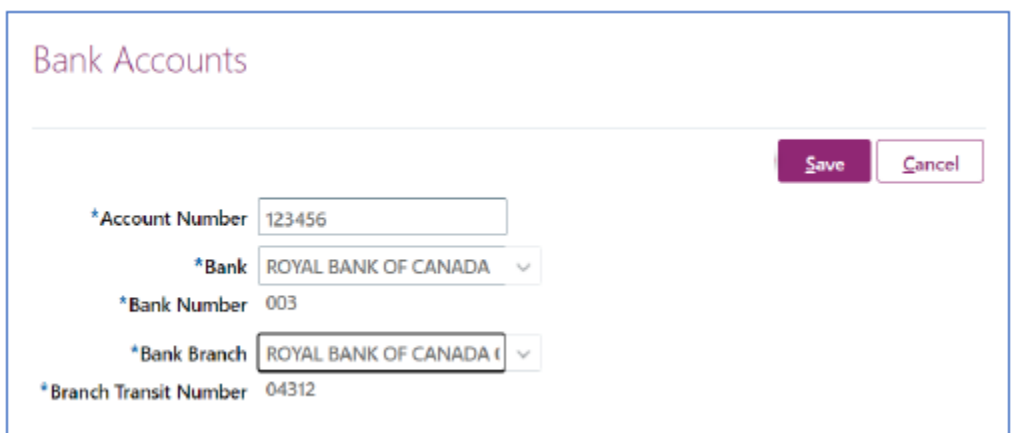

Pour terminer la configuration, ajoutez les informations de votre compte bancaire à la section « Mes modes de paiement »:

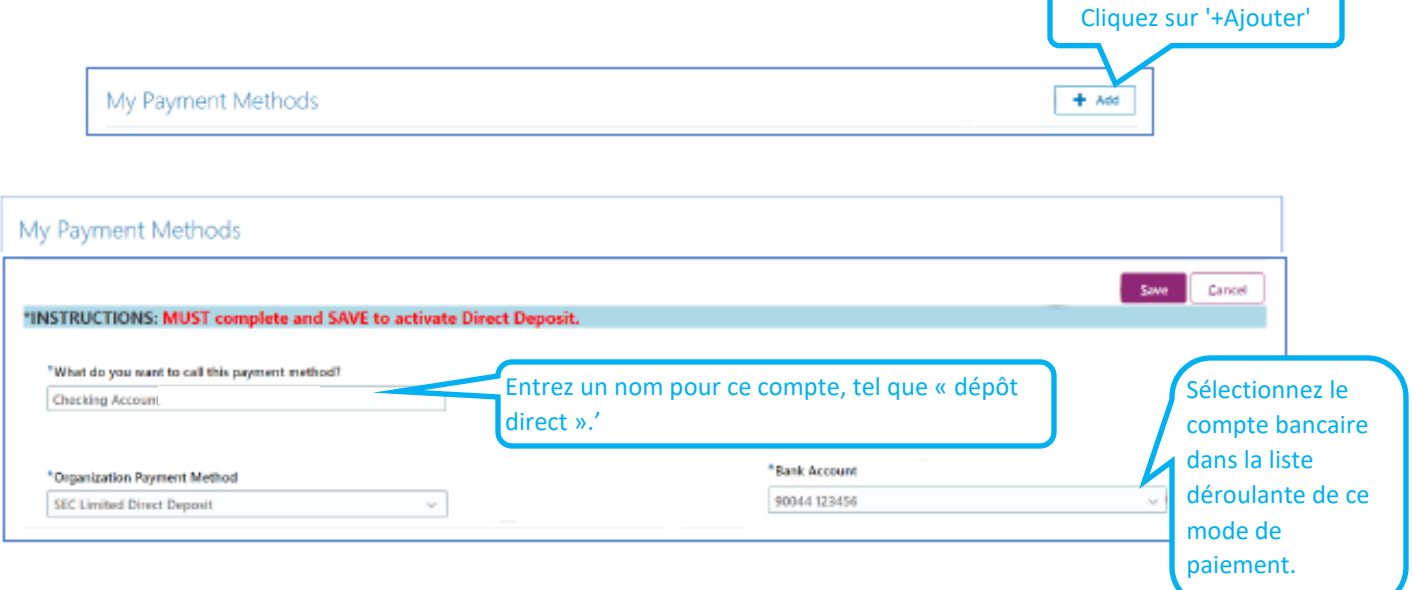

Clique 'Enregistrer'

Votre section «**Mes modes de paiement »** devrait ressembler à l'exemple ci-dessous:

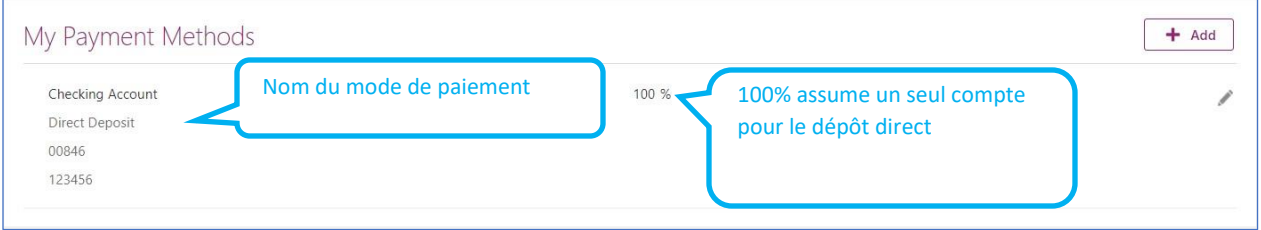